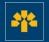

# Information Capsule

## Downloading Transactions via the Visa Business Credit Card Login

### **Connecting Through Your Login**

Enter the following address: <u>cartescredit.banquelaurentienne.ca/businessportal/Home</u>. Once on the connection page, select the desired display language. Then, enter your e-mail address and password, and click on "Login".

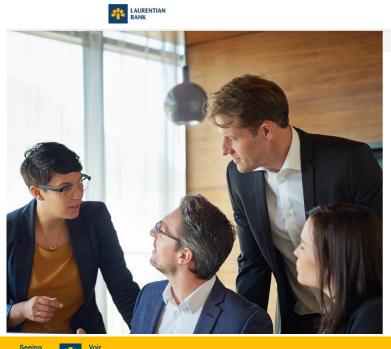

au-delà des chiffres.

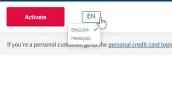

#### Credit card login

Email

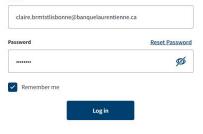

For additional support, call the Telebanking Centre at 1 800 252-1846, or contact your Business Centre Coordinator.

#### Dashboard

Once connected, you can consult your dashboard. It allows you to view all company spending and cardholders.

You also have access to a number of tabs:

- 1. "Activity"
- 2. "Rewards"
- 3. "Spend"
- 4. "My account"

au-delà

In addition, you can make a payment right from your dashboard.

| LAURENTIAN Dashboard Activity 2                                                       | Rewards 3 Spend 4 MB Marie Brmtstparis ~                                                                                                    |
|---------------------------------------------------------------------------------------|----------------------------------------------------------------------------------------------------|
| S Marie Brmtstparis                                                                   | Make a payment                                                                                                    |
| Spend limit (i) Current balance<br>\$100.00 \$0.00<br>Available Spend (i)<br>\$100.00 | My card details                                                                                                    |
| Top merchants                                                                         | Spend Breakdown                                                                                                    |
| Sou have not made any transactions this month.                                        | Technology \$0.00     Services \$0.00     Transportation \$0.00     Transportation \$0.00     Travel \$0.00     Fees \$0.00     Workplace \$0.00 |

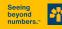

### **Activity Tab**

The "Transactions" section located in the "Activity" tab allows you to:

 select the type of transactions to display (recurrent transactions, reimbursements, payment, etc.);
 download the list of transactions;

3. make a payment.

Downloading transactions allows you to obtain a different view and to manipulate your data by adding totals as needed.

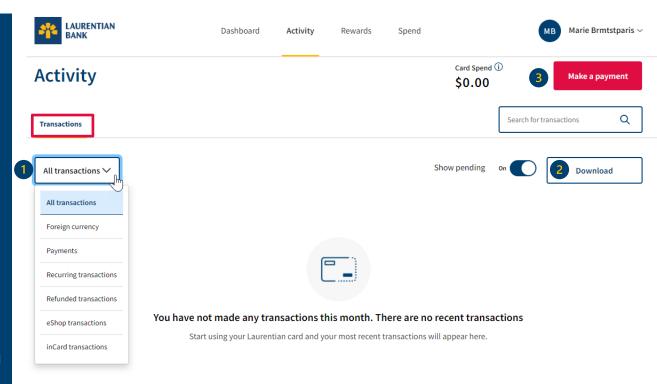

### **Downloading Transactions**

 Select the desired period by entering the start and end dates.
 Select the type of file to be downloaded (Excel or CSV).

- The Excel file allows you to classify your transactions on your own according to your specific needs (date, spend category or cashback, if applicable).
- The CSV file allows you to conserve your data and to easily import/export it.

au-delà

des chiffres.

beyon

numbe

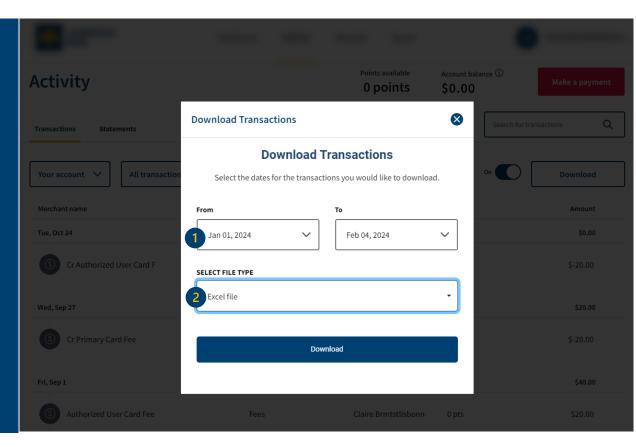

### **Downloading Transactions (Excel)**

Once the document is downloaded, you can use a filter to classify your transactions yourself according to your specific needs. It is also possible to add the amount and point subtotal and total.

| Save 💽                            | <u>س اا</u> ک                                                                                                | (2 ▲                                                                                                    | athalanga Wala 🕻                                                                                                    | NAME - Savad' to Mar PC                                                                                                    | Р<br>Л                                                                  | Search                                           |                                                                                                    | _                                                            |  |  |  |  |
|-----------------------------------|----------------------------------------------------------------------------------------------------|----------------------------------------------------------------------------------------------------|----------------------------------------------------------------------------------------------------|----------------------------------------------------------------------------------------------------|-------------------------------------------------------------------------|--------------------------------------------------|----------------------------------------------------------------------------------------------------|--------------------------------------------------------------|--|--|--|--|
| Hor                               | ne Insert                                                                                                    | Page Layout                                                                                                    | Formulas Data Rev                                                                                                    | iew View Autor                                                                                                    | nate Help                                                               | Antidote                                         |                                                                                                    |                                                              |  |  |  |  |
| X                                 | Arial                                                                                                    | ~ 10 ~ A^ ,                                                                                                    | A` ≡ ≡ ₩.                                                                                                    | ab<br>C                                                                                                    | ~                                                                       |                                                  |                                                                                                    | ⊞Insert ~ ∑ ~<br>⊠Delete ~ ↓                                 |  |  |  |  |
| 1                                 | B I <u>U</u> ∽                                                                                               | 🗄 • 🔗 • A                                                                                                    | * ≡ ≡ ≡ Ξ Ξ                                                                                                    | ₫ · \$ · % <b>9</b>                                                                                                    |                                                                         | nditional Forma<br>natting ~ Table               | it as Cell                                                                                                    | Format × 🔗 ×                                                 |  |  |  |  |
| ard 🖬                             |                                                                                                    | Font                                                                                                    | Alignment                                                                                                    | Number                                                                                                    | Гэ                                                                      | Styles                                           |                                                                                                    | Cells                                                        |  |  |  |  |
| $\cdot$ : $\times \checkmark f_x$ |                                                                                                    |                                                                                                    |                                                                                                    |                                                                                                    |                                                                         |                                                  |                                                                                                    |                                                              |  |  |  |  |
|                                   |                                                                                                    |                                                                                                    |                                                                                                    |                                                                                                    |                                                                         |                                                  |                                                                                                    |                                                              |  |  |  |  |
| _                                 | В                                                                                                    | С                                                                                                    | D                                                                                                    | E                                                                                                    | F                                                                       | G                                                | Н                                                                                                    | I                                                            |  |  |  |  |
| Transa                            | ction Date                                                                                                   | Posted Date                                                                                                    | Description                                                                                                    | Cardholder                                                                                                    | Amount                                                                  | Points                                           | Category                                                                                                    | Last 4 Digits                                                |  |  |  |  |
| Transa                            | ction Date<br>2023-12-23                                                                                     | Posted Date<br>2023-12-23                                                                                                   | Description<br>IGA                                                                                                    | Cardholder<br>Claire Brmtstlisbonne                                                                                                    | Amount<br>133.35                                                        | Points 0                                         | Category<br>Eat & Drinks                                                                                       | 1352                                                         |  |  |  |  |
| Transa                            | ction Date<br>2023-12-23<br>2023-12-22                                                                       | Posted Date<br>2023-12-23<br>2023-12-22                                                                                     | Description<br>IGA<br>Tim Hortons                                                                                         | Cardholder<br>Claire Brmtstlisbonne<br>Claire Brmtstlisbonne                                                                                                    | Amount<br>133.35<br>3.57                                                | Points<br>0<br>0                                 | Category<br>Eat & Drinks<br>Eat & Drinks                                                                       | 1352<br>1352                                                 |  |  |  |  |
| Transa                            | ction Date<br>2023-12-23<br>2023-12-22<br>2023-12-14                                                         | Posted Date<br>2023-12-23<br>2023-12-22<br>2023-12-14                                                                       | Description<br>IGA<br>Tim Hortons<br>Shell                                                                                | Cardholder<br>Claire Brmtstlisbonne<br>Claire Brmtstlisbonne<br>Claire Brmtstlisbonne                                                                            | Amount<br>133.35<br>3.57<br>50.00                                       | Points<br>0<br>0<br>0                            | Category<br>Eat & Drinks<br>Eat & Drinks<br>Transportation                                                     | 1352<br>1352<br>1352                                         |  |  |  |  |
| Transa                            | ction Date<br>2023-12-23<br>2023-12-22<br>2023-12-14<br>2023-11-11                                           | Posted Date<br>2023-12-23<br>2023-12-22<br>2023-12-14<br>2023-11-11                                                         | Description<br>IGA<br>Tim Hortons<br>Shell<br>McDonalds CA                                                                | Cardholder<br>Claire Brmtstlisbonne<br>Claire Brmtstlisbonne<br>Claire Brmtstlisbonne<br>Claire Brmtstlisbonne                                                   | Amount<br>133.35<br>3.57<br>50.00<br>18.75                              | Points<br>0<br>0<br>0<br>0                       | Category<br>Eat & Drinks<br>Eat & Drinks<br>Transportation<br>Eat & Drinks                                     | 1352<br>1352<br>1352<br>1352<br>1352                         |  |  |  |  |
| Transa                            | ction Date<br>2023-12-23<br>2023-12-22<br>2023-12-14                                                         | Posted Date<br>2023-12-23<br>2023-12-22<br>2023-12-14<br>2023-11-11<br>2023-11-08                                           | Description<br>IGA<br>Tim Hortons<br>Shell                                                                                | Cardholder<br>Claire Brmtstlisbonne<br>Claire Brmtstlisbonne<br>Claire Brmtstlisbonne                                                                            | Amount<br>133.35<br>3.57<br>50.00                                       | Points 0<br>0<br>0<br>0<br>0<br>0                | Category<br>Eat & Drinks<br>Eat & Drinks<br>Transportation<br>Eat & Drinks<br>Retail                           | 1352<br>1352<br>1352                                         |  |  |  |  |
| Transa                            | ction Date<br>2023-12-23<br>2023-12-22<br>2023-12-14<br>2023-11-11<br>2023-11-08                             | Posted Date<br>2023-12-23<br>2023-12-22<br>2023-12-14<br>2023-11-11<br>2023-11-08<br>2023-10-31                             | Description<br>IGA<br>Tim Hortons<br>Shell<br>McDonalds CA<br>Walmart Supercentre                                         | Cardholder<br>Claire Brmtstlisbonne<br>Claire Brmtstlisbonne<br>Claire Brmtstlisbonne<br>Claire Brmtstlisbonne<br>Claire Brmtstlisbonne                          | Amount<br>133.35<br>3.57<br>50.00<br>18.75<br>201.64                    | Points 0<br>0<br>0<br>0<br>0<br>0<br>0<br>0<br>0 | Category<br>Eat & Drinks<br>Eat & Drinks<br>Transportation<br>Eat & Drinks                                     | 1352<br>1352<br>1352<br>1352<br>1352<br>1352                 |  |  |  |  |
| Transa                            | ction Date<br>2023-12-23<br>2023-12-22<br>2023-12-14<br>2023-11-11<br>2023-11-08<br>2023-10-31               | Posted Date<br>2023-12-23<br>2023-12-22<br>2023-12-14<br>2023-11-11<br>2023-11-08<br>2023-10-31<br>2023-10-24               | Description<br>IGA<br>Tim Hortons<br>Shell<br>McDonalds CA<br>Walmart Supercentre<br>Petro Canada                         | Cardholder<br>Claire Brmtstlisbonne<br>Claire Brmtstlisbonne<br>Claire Brmtstlisbonne<br>Claire Brmtstlisbonne<br>Claire Brmtstlisbonne                          | Amount<br>133.35<br>3.57<br>50.00<br>18.75<br>201.64<br>65.00           | Points 0 0 0 0 0 0 0 0 0 0 0 0 0 0 0 0 0 0 0     | Category<br>Eat & Drinks<br>Eat & Drinks<br>Transportation<br>Eat & Drinks<br>Retail<br>Transportation         | 1352<br>1352<br>1352<br>1352<br>1352<br>1352<br>1352         |  |  |  |  |
| Transa                            | ction Date<br>2023-12-23<br>2023-12-22<br>2023-12-14<br>2023-11-11<br>2023-11-08<br>2023-10-31<br>2023-10-24 | Posted Date<br>2023-12-23<br>2023-12-22<br>2023-12-14<br>2023-11-11<br>2023-11-08<br>2023-10-31<br>2023-10-24<br>2023-09-27 | Description<br>IGA<br>Tim Hortons<br>Shell<br>McDonalds CA<br>Walmart Supercentre<br>Petro Canada<br>Additional Card Fees | Cardholder<br>Claire Brmtstlisbonne<br>Claire Brmtstlisbonne<br>Claire Brmtstlisbonne<br>Claire Brmtstlisbonne<br>Claire Brmtstlisbonne<br>Claire Brmtstlisbonne | Amount<br>133.35<br>3.57<br>50.00<br>18.75<br>201.64<br>65.00<br>-20.00 | Points 0 0 0 0 0 0 0 0 0 0 0 0 0 0 0 0 0 0 0     | Category<br>Eat & Drinks<br>Eat & Drinks<br>Transportation<br>Eat & Drinks<br>Retail<br>Transportation<br>Fees | 1352<br>1352<br>1352<br>1352<br>1352<br>1352<br>1352<br>1352 |  |  |  |  |

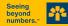

### **Downloading Transactions (CSV)**

Once the CSV file is downloaded, you can save it to conserve the data. You can also easily import/export the data.

#### AutoSave 💽 🖪 🍤 🗸 🤜

| , i                                                                     | utosave ( |        |            |        |          | •            |         |            |              |          | _       |            |         |              |                          |    |                        |              |        |   |
|-------------------------------------------------------------------------|-----------|--------|------------|--------|----------|--------------|---------|------------|--------------|----------|---------|------------|---------|--------------|--------------------------|----|------------------------|--------------|--------|---|
| Fi                                                                      | ile H     | ome    | In         | sert   | Pag      | e Layou      | t F     | ormulas    | s Da         | ata      | Review  |            | View    | Au           | tomat                    | te | Help                   | Ant          | idote  |   |
|                                                                         |           | C      | alibri     |        | ~        | 11 ~         | A^ A`   | ·   =      | ΞΞ           | ॐ∕~~     | ab<br>c |            | Genera  | ıl           |                          | ~  | Ē                      |              | E      |   |
| Paste 🗳                                                                 |           | B I    | <u>U</u> . | ~ 🖽    | ~ 🔗      | - <u>A</u> - | ≡       | = <u>=</u> | <u>←</u> = → |          | ~       | \$~        | %       | • • 0<br>.00 | 00.<br>0. <del>★</del> 0 |    | nditional<br>natting ~ | Form<br>Tabl |        |   |
| CI                                                                      | ipboard   | Г      |            |        | Font     |              |         |            | Alig         | nment    |         | ۲ <u>م</u> |         | Numbe        | er                       | ٦  |                        |              | Styles |   |
| S1                                                                      | 9         | -      | :          | ×      | ~        | fx           |         |            |              |          |         |            |         |              |                          |    |                        |              |        |   |
|                                                                         |           |        |            |        |          | 0            |         |            |              |          |         |            |         |              |                          |    |                        |              |        |   |
|                                                                         |           |        |            |        |          |              |         |            |              |          |         |            |         |              |                          |    |                        |              |        |   |
|                                                                         | А         |        | В          |        | С        | D            |         | Е          | F            |          | G       |            | н       |              | I.                       | J  | J                      | K            |        | L |
| 1                                                                       | No,"Tra   | nsacti | on Da      | ate"," | Posted   | Date",       | Descrip | tion,An    | nount,F      | oints,   | Categor | y,"L       | ast 4 D | igits"       |                          |    |                        |              |        |   |
| 2                                                                       | 1,2024-0  | )2-22, | 2024-      | 02-25  | 5,Petro  | Canada       | a,100.0 | 0,0,"Tra   | ansport      | tation"  | ,3401   |            |         |              |                          |    |                        |              |        |   |
| 3                                                                       | 2,2024-0  | )2-22, | 2024-      | 02-25  | 5,"Walı  | mart Su      | percen  | tre",23    | 4.00,0,'     | 'Retail' | ',3401  |            |         |              |                          |    |                        |              |        |   |
| 4                                                                       | 3,2024-0  | )2-13, | 2024-      | 02-14  | 1,"McD   | onalds       | CA",19  | .74,0,"E   | Eat & D      | rinks",  | 3708    |            |         |              |                          |    |                        |              |        |   |
| 5 4,2024-02-08,2024-02-08,"Banque Laurentienne ",-586.81,0,Payment,3708 |           |        |            |        |          |              |         |            |              |          |         |            |         |              |                          |    |                        |              |        |   |
| 6                                                                       | 5,2024-0  | )2-05, | 2024-      | 02-06  | ō,"Amz   | n Mktp       | Ca*",4  | 1.38,0,'   | "Hardw       | are &    | Softwar | re",3      | 3401    |              |                          |    |                        |              |        |   |
| 7                                                                       | 6,2024-0  | )2-05, | 2024-      | 02-06  | 5,"Shell | *",65.8      | 0,0,"Tr | anspor     | tation",     | ,3401    |         |            |         |              |                          |    |                        |              |        |   |
| 8                                                                       |           |        |            |        |          |              |         |            |              |          |         |            |         |              |                          |    |                        |              |        |   |
| 9                                                                       |           |        |            |        |          |              |         |            |              |          |         |            |         |              |                          |    |                        |              |        |   |
|                                                                         |           |        |            |        |          |              |         |            |              |          |         |            |         |              |                          |    |                        |              |        |   |

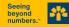

#### Making a Payment

You can make a payment from different tabs, including the "Dashboard" or "Activity" sections.

Simply click on the "Make a payment" button that can also be found on your dashboard.

|                    | Dashboard                  | Activity      | Rewards          | Spend            |                  | мв               | Marie Brmtstpa | ris ~ |
|--------------------|----------------------------|---------------|------------------|------------------|------------------|------------------|----------------|-------|
| Activity           |                            |               |                  |                  | Card Spend (i)   |                  | Make a paymen  | t     |
| Transactions       |                            |               |                  |                  | s                | earch for transa | ictions C      | ۲     |
| All transactions 🗸 |                            |               |                  | Sh               | ow pending on    |                  | Download       |       |
|                    |                            |               |                  |                  |                  |                  |                |       |
|                    |                            |               |                  |                  |                  |                  |                |       |
| Yo                 | u have not made any trans  | sactions th   | is month. Th     | iere are no re   | ecent transactio | ons              |                |       |
|                    | Start using your Laurentia | n card and yo | ur most recent t | ransactions will | appear here.     |                  |                |       |

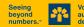

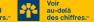

#### **Making a Payment**

The window displayed allows you to select the payment amount, as well as the institution with which you wish to make a payment to the main account.

#### You can pay:

- 1. the balance in full;
- 2. an amount at your discretion.

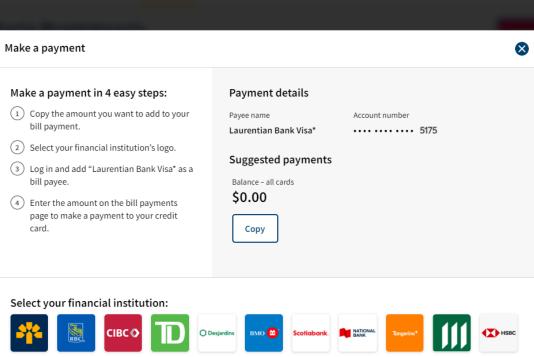

#### Seeing beyond numbers." Voir au-delà des chiffres.